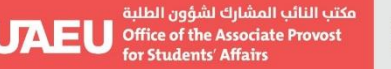

## **Steps Of Selecting Room In Housing Unit**

# **خطوات حجز غرفة في الوحدات السكنية**

[https://uaeu-residence.symplicity.com](https://uaeu-residence.symplicity.com/)

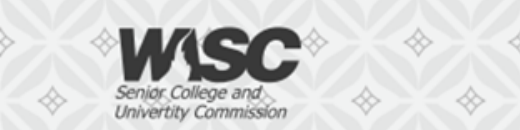

"حامعة المستقىل" "The University of the Future"

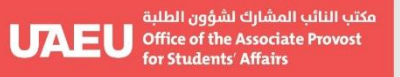

جامعة الإمارات العربيـة المتحدة<br>United Arab Emirates University

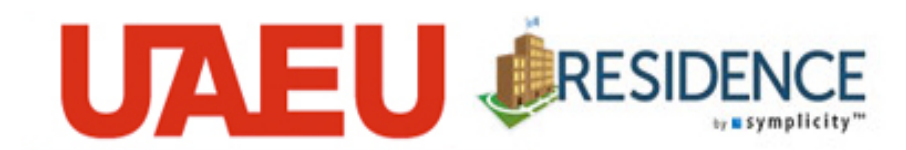

### **https://uaeu-residence.symplicity.com :البرنامج موقع**

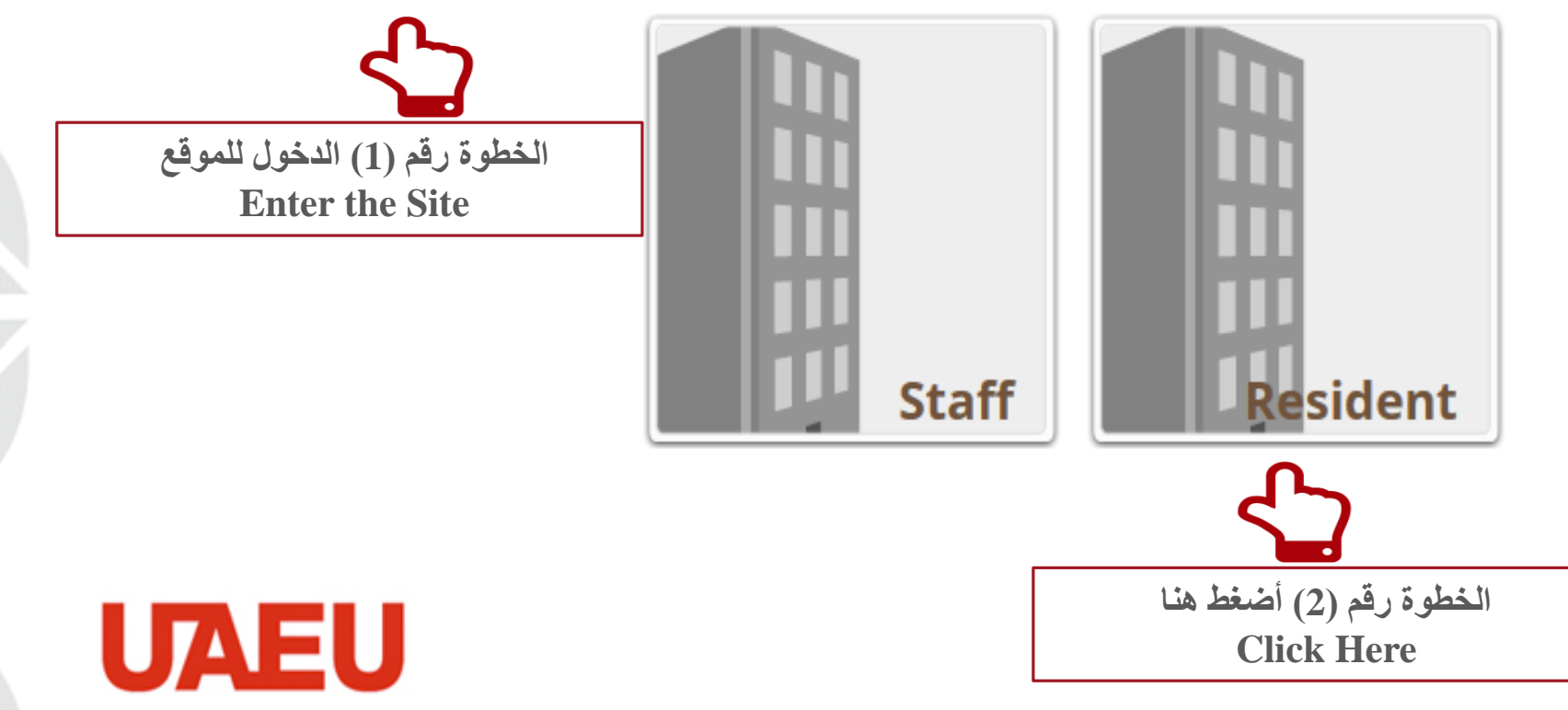

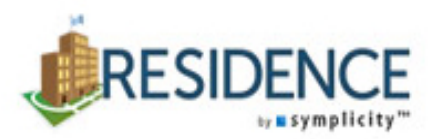

**URESIDENCE** 

Powered by  $\equiv$  **s** y m p  $\mid$  i c i t y<sup>ne</sup>

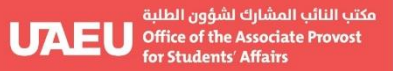

جامعة الإمارات العربيـة المتحدة<br>United Arab Emirates University

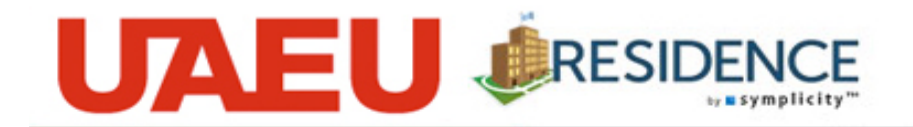

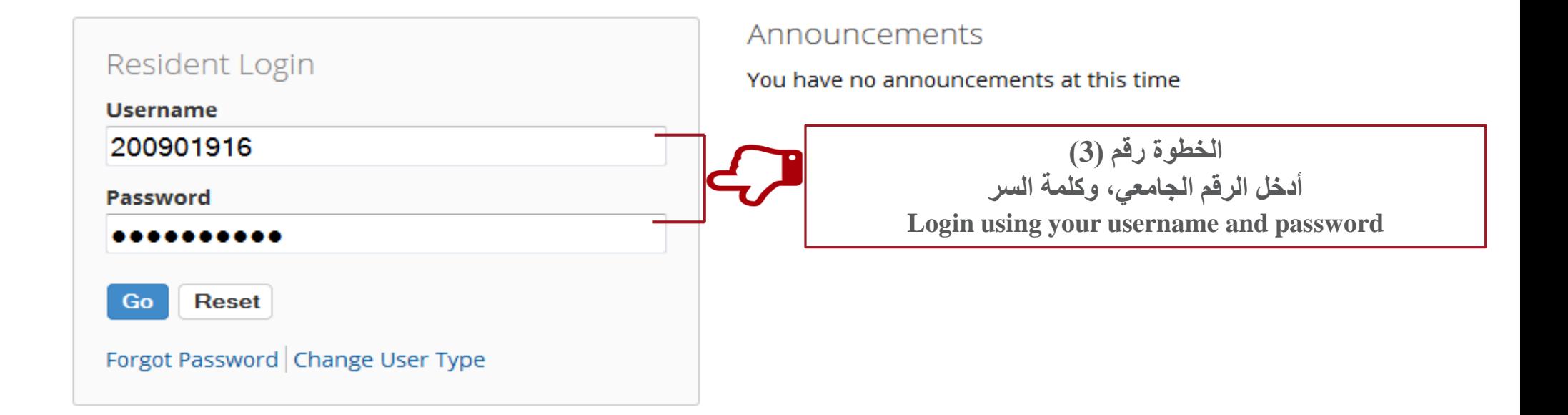

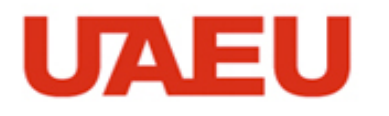

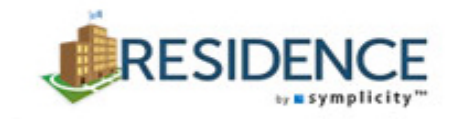

**RESIDENCE** 

Powered by ■ S y m p licity™

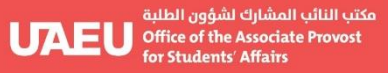

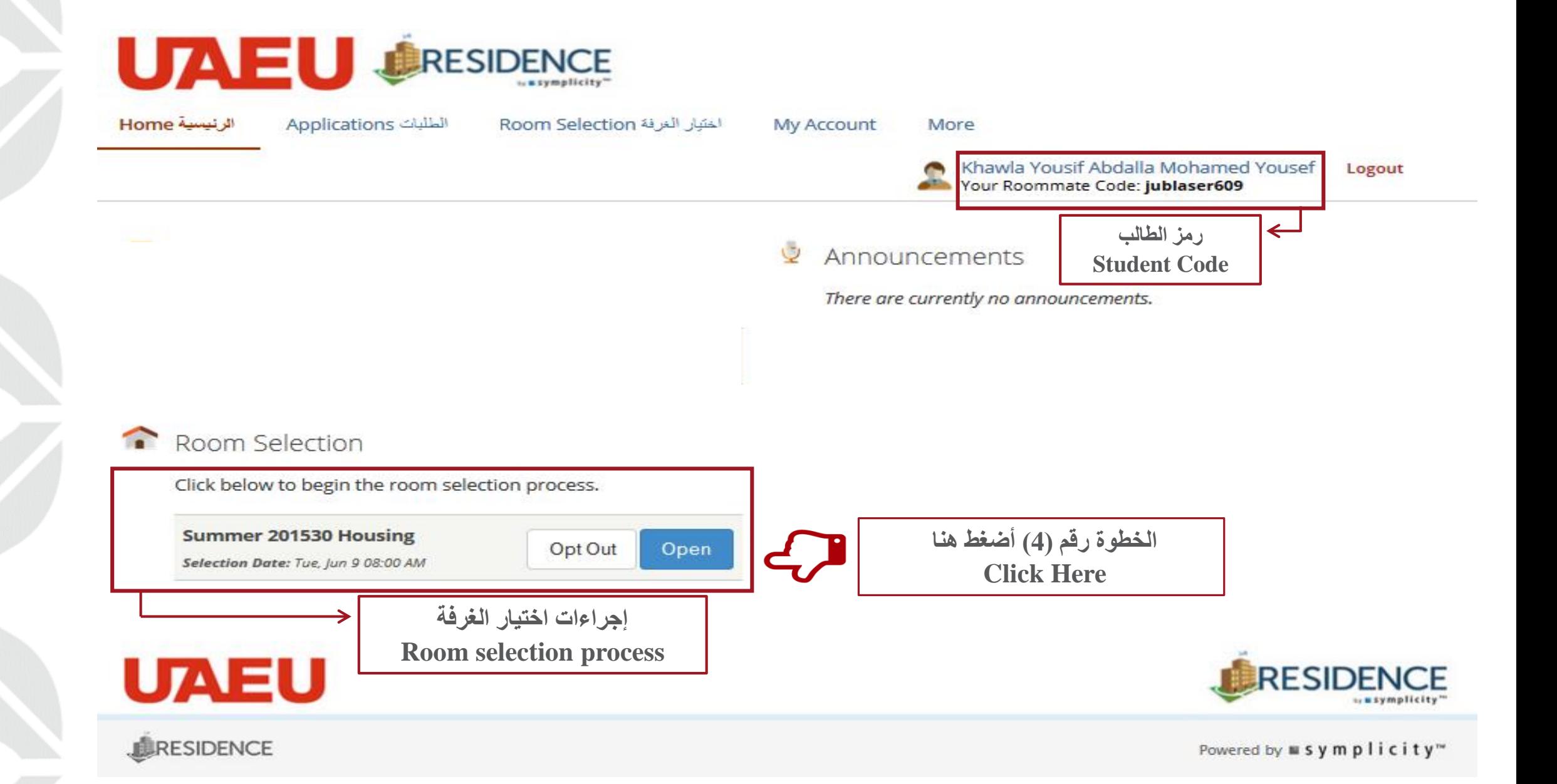

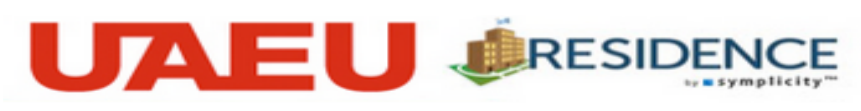

الرئيسية Home الطلبات Applications

اختيار الغرفة Room Selection

My Account

More

Khawla Yousif Abdalla Mohamed Yousef Your Roommate Code: jublaser609

Logout

- Return to Previous Screen - Return to list (Room Selection (...)

#### Summer 201530 Housing (Summer 2015)

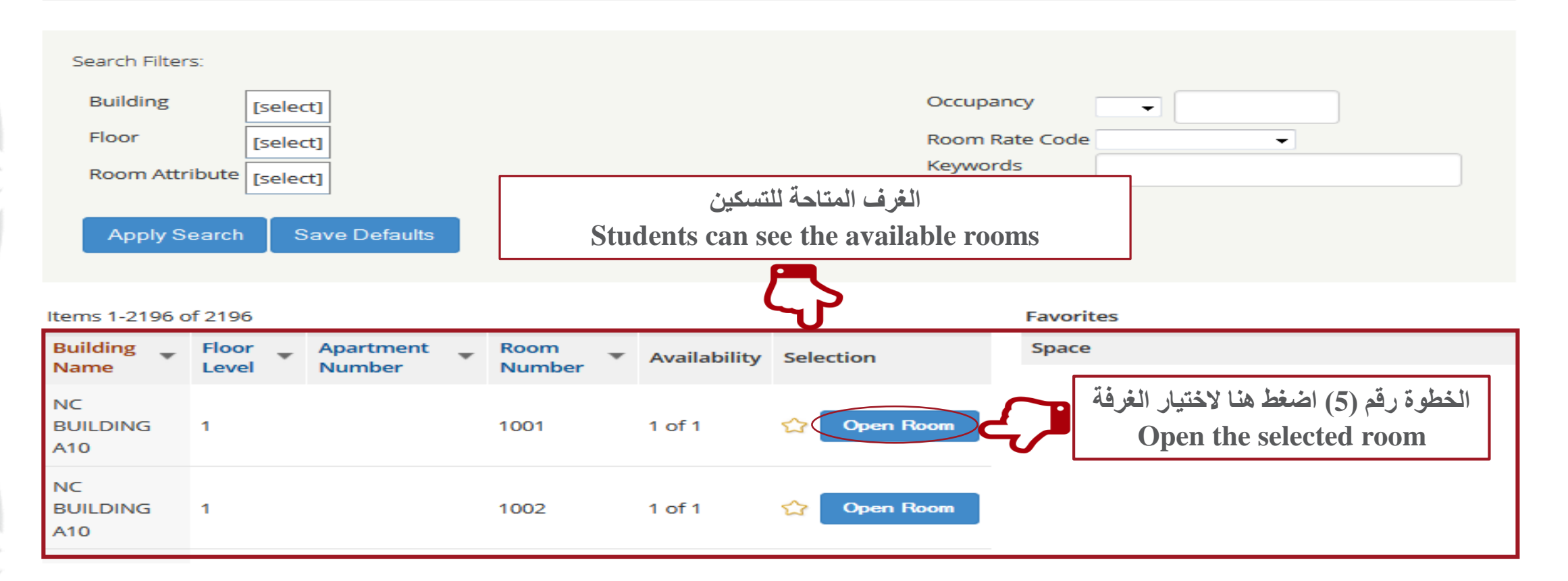

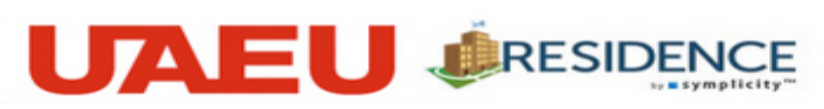

الرئيسية Home

الطلبات Applications

اختيار الغرفة Room Selection

**My Account** 

More

Khawla Yousif Abdalla Mohamed Yousef Your Roommate Code: jublaser609

Logout

■ Return to Previous Screen ■ Return to list (Select a Room)

Summer 201530 Housing (Summer 2015)

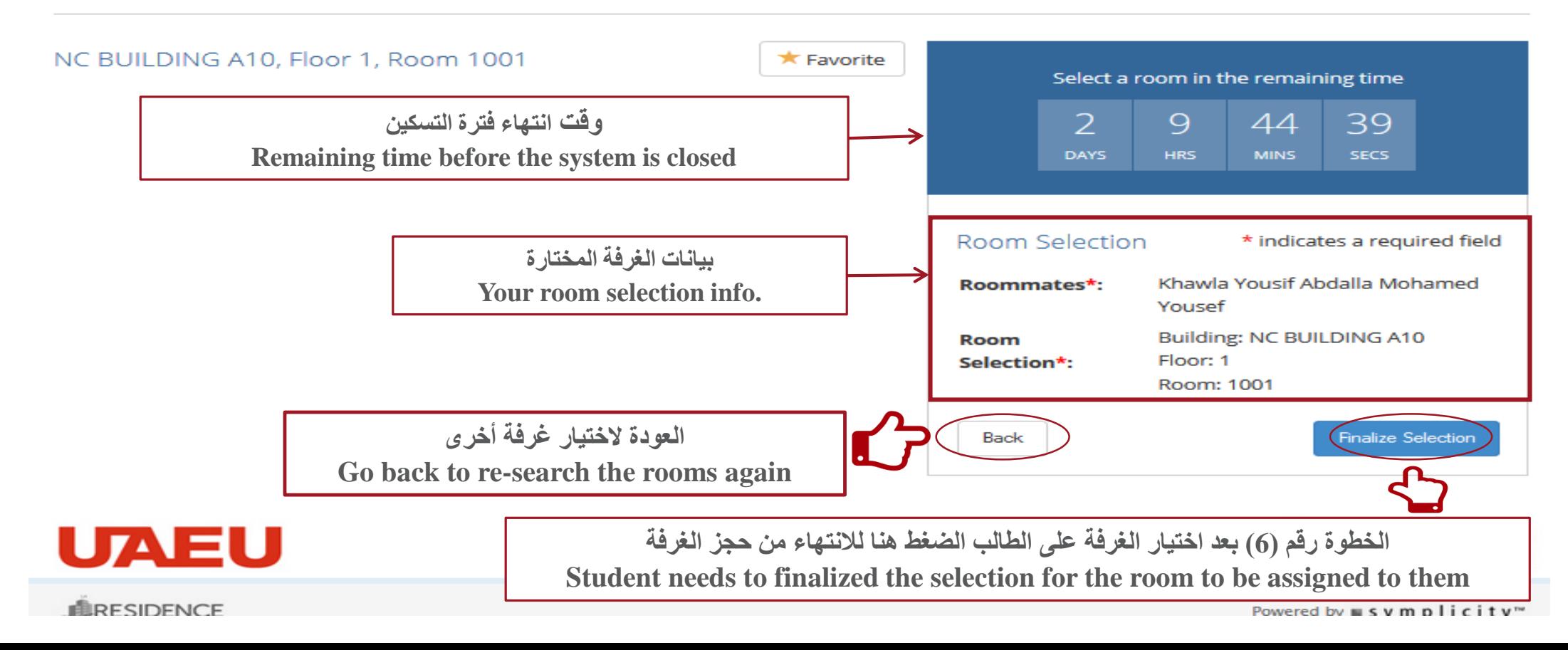

مكتب النائب المشارك لشؤون الطلبة **UAEU** Office of the Associate Provost

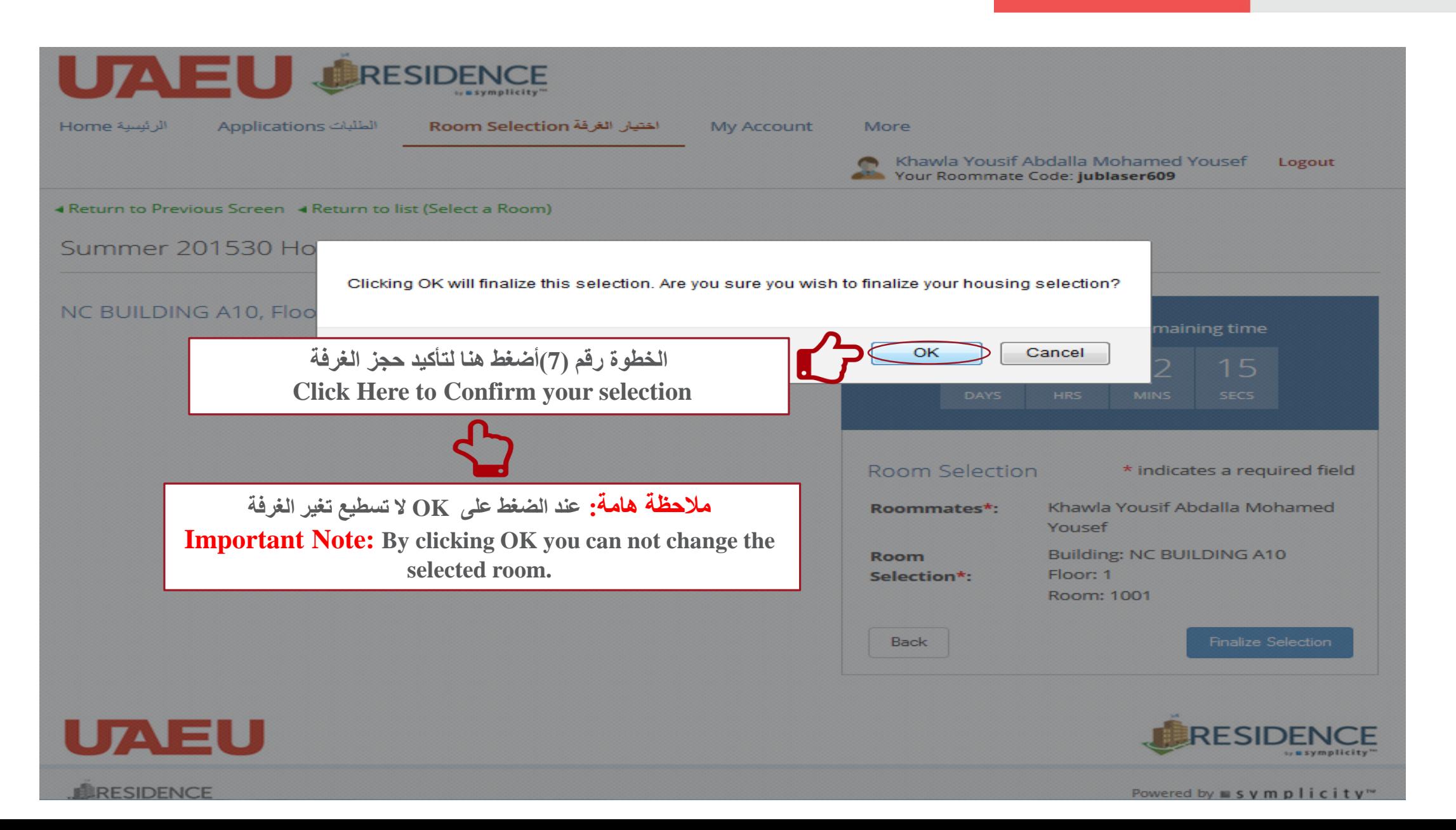

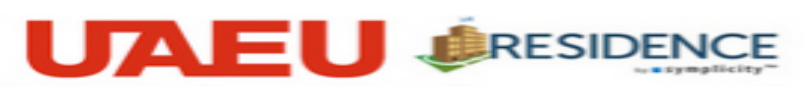

الرئينية Home

الطلبات Applications

اختبار الغرفة Room Selection

My Account

More

Khawla Yousif Abdalla Mohamed Yousef Logout  $\overline{\phantom{a}}$ Your Roommate Code: jublaser609

\* Return to Previous Screen \* Return to list (Select a Room)

Summer 201530 Housing (Summer 2015)

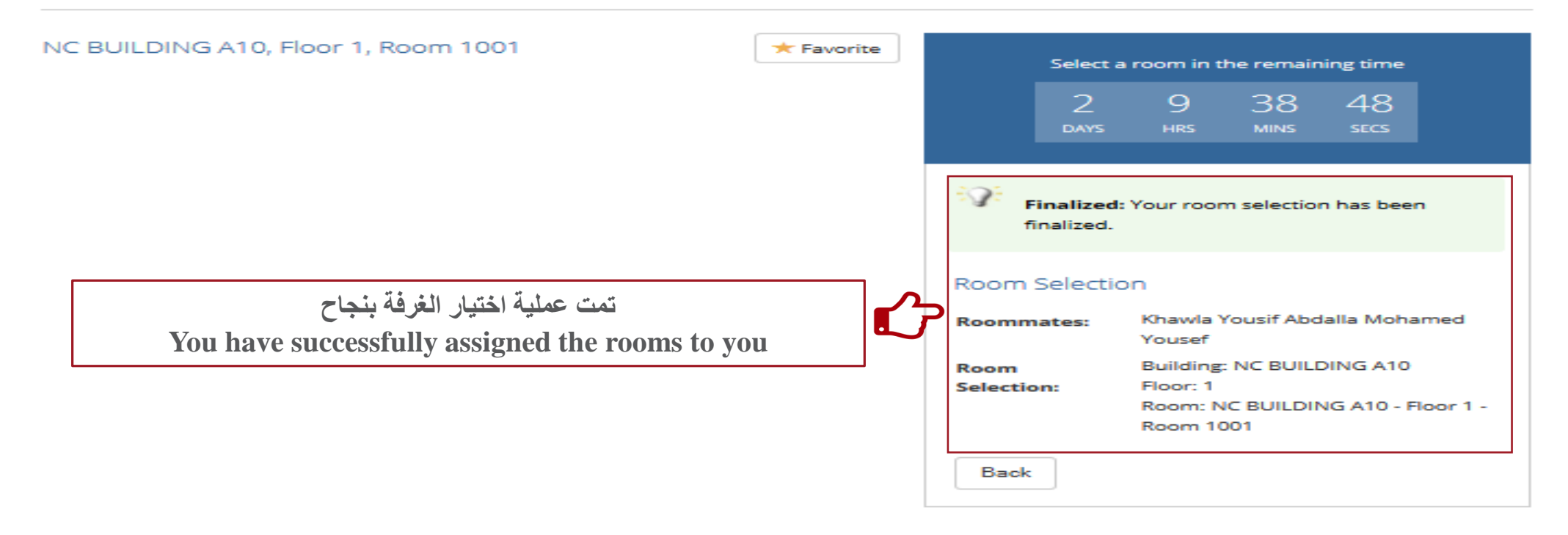

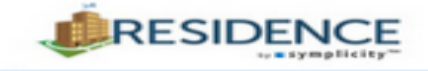

**LERESIDENCE** 

**UAEU** 

Powered by ■ S y m p l i c it y™

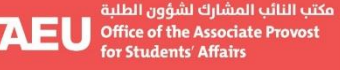

لِيهِ المعقاليِّ العربية المتحدة<br>United Arab Emirates University

## **Contact Info. معلومات التواصل**

**طالبات: مبنى 3B الطابق األول غرفة رقم 1011 مكتب رقم 4 طالب: مبنى 2G الطابق األرضي غرفة رقم 0011 مكتب رقم 2**

**رقم الهاتف: طالبات 03-7136033 / 037135404 – طالب 03-7136017 shr.office@uaeu.ac.ae :االلكتروني البريد من الساعة 08:00 ص حتى 03:00 م**

> **مع تمنياتنا للجميع بالتوفيق،، مكتب إسكان الطلبة**